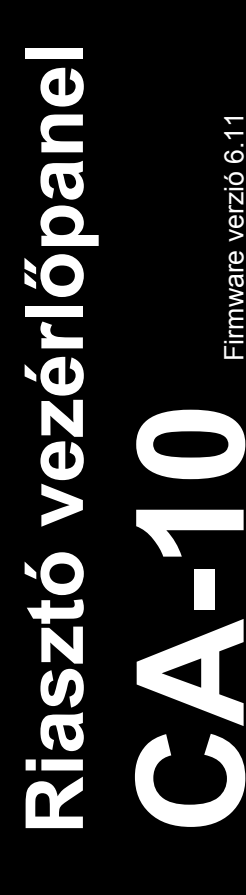

# **GYORS FELHASZNÁLÓI KÉZIKÖNYV**

A felhasználó kézikönyv teljes változata megtalálható a vezérlőpanellel szállított CD-n vagy a www.satel.eu honlapon

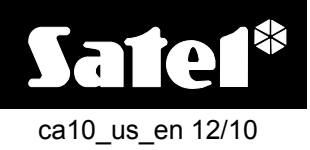

SATEL sp. z o.o. ul. Schuberta 79 80-172 Gdańsk POLAND tel. + 48 58 320 94 00 info@satel.pl www.satel.eu

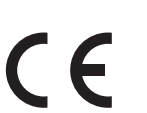

**Örömünkre szolgál, hogy az általunk ajánlott terméket választotta. Reméljük, hogy elégedett lesz választásával és biztosítjuk, hogy állandóan készen állunk szakszerű támogatást és információt nyújtani termékeinkről.** 

**A környezettel való törődésen kívül a SATEL elhatározta, hogy csökkenti papírfelhasználását. A minden részletre kiterjedő kézikönyv helyett egy rövid útmutatót ajánlunk a vezérlőpanel felhasználóinak. Az tartalmazza a vezérlőpanel napi működtetéséhez szükséges összes információt. A többi kézikönyv elektronikus formában elérhető a www.satel.eu honlapon.**

**A SATEL biztonsági rendszerekben történő használatra szánt eszközök széles skáláját gyártja. Ezekről a termékekről további információt találhat a www.satel.eu weboldalon vagy a SATEL termékeket forgalmazó eladási pontokon.** 

**Ezennel a SATEL sp. z o.o., kijelenti, hogy ez a vezérlőpanel összhangban van az 1999/5/EC irányelv alapvető követelményeivel és más lényeges rendelkezéseivel. A megfelelőségi nyilatkozat letölthető a www.satel.eu/ce weboldalról.** 

Olvassa át figyelmesen ezt a kézikönyvet a biztonsági rendszer használata előtt.

A gyártó által nem engedélyezett változtatások, módosítások vagy javítások érvényteleníthetik a garancia hatálya alá eső jogokat.

#### **FONTOS !**

**A riasztórendszer nem képes a betörés vagy rablás megelőzésére. Célja az ilyen vészhelyzetek jelzése. A rendszert szakember általi felszerelése szükséges, aki a használat szabályairól fel fogja világosítani és biztosítja annak rendszeres karbantartását és ellenőrzését.** 

**Ajánlott a riasztórendszer rendszeres ellenőrzése a megfelelő reakció biztosítása érdekében egy esetleges betörés vagy rablás esetén.** 

A SATEL célja termékei minőségének folyamatos fejlesztése, amelyik eltéréseket okozhat az technikai adataiban és firmware-jében. A végrehajtott változások aktuális információi elérhetőek a www.satel.eu weboldalon. Kérjük látogasson meg minket.

### **1. Kezelők leírása**

#### **1.1 LED-ek jelzései**

#### **Piros**

- **villog** riasztás vagy riasztás memória
- **Zöld**  a római számjegyek a partíciók számának felelnek meg
	- **világít** partíció élesítve

**villog** – kilépési késleltetés visszaszámlálás

**gyorsan villog [csak CA-10 KLED-S]** – a kezelő által aktuálisan működtetett partíció (a kezelő másik partíció kezelésére történt átkapcsoláskor megjelenő információ)

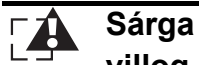

**villog** – hiba vagy hibamemória (a hiba okának ellenőrzéséhez tartsa lenyomva a **7**-es gombot)

#### **Sárga [csak CA-10 KLED-S]** – kezelő hangjelzőjének működését jelzi H

A vezérlőpanel elérhető tulajdonságainak használatakor a LED-ek további információkat nyújthatnak.

### **1.2 LED-ek zónaállapot jelzései [LED kezelők]**

Számjelölésű LED-ek a zónák állapotait jelzik (CA-10 KLED – 12 LED; CA-10 KLED-S – 16 LED):

- − LED sötét normál zónaállapot,
- − LED lassú villogás zóna áthidalva,
- − LED világít zóna sértett,
- − LED gyors villogás riasztás memória,
- − LED világít, rövid kialvásokkal minden 2. mp-ben szabotált zóna,
- − LED felvillanás minden 2. mp-ben szabotázs memória.

*Megjegyzés: CA-10 KLED kezelőben, a telepítő által kijelölt zónák állapotai kerülnek kijelzésre – a LED-ek számozása nem felel meg szükségszerűen a kijelzett zónáknak.* 

A vezérlőpanel elérhető tulajdonságainak használatakor a LED-ek további információkat nyújthatnak.

### **1.3 Kijelző [LCD kezelők]**

A kijelző sokféle információt szolgáltat a riasztórendszer és a felhasználó közötti kommunikáció megkönnyítése céljából. A telepítő meghatározhatja a kijelző háttérvilágításának módját és a kijelzőn megjelenített információkat (amikor a felhasználó nem használja a kezelőt).

### **1.4 Gombok**

A számjegyekkel és betűkkel jelzett gombok lehetővé teszik kódoknak és adatoknak a kezelő használatával történő bevitelét.

 $A *$  gomb lehetővé teszi:

- − Belépést a felhasználói menübe (a kód bevitele után);
- − Belépést a szervizmódba (a szervizkód bevitele után);
- − Kilépést az almenükből és bizonyos funkciókból.

A **#** lehetővé teszi:

- − Élesítést/hatástalanítást és riasztástörlést (a kód bevitele után);
- − Belépést a szervizmódba (a szervizkód bevitele után);
- − Kiválasztott funkció elindítását;
- − Bevitt adatok megerősítését.

*Megjegyzés: A szervizmód nem érhető el, ha egy riasztás zajlik vagy a kezelő által vezérelt partíció élesített állapotban van.* 

Az LCD kezelőn nyílgombok is találhatóak, melyek lehetővé teszik a kijelzőn keresztül történő mozgást (a kijelzett üzenetek, funkciók és opciók közötti mozgást vagy a kurzor mozgatását), és az információk ellenőrzését:

- W sértett zónák ellenőrzése;
- $\blacktriangleright$  riasztást kiváltó zóna ellenőrzése;
- ▲ partíció riasztás ellenőrzése:
- T kezelőhöz kijelölt partíció ellenőrzése.

Tartsa lenyomva kb. 3 mp-ig a kiválasztott gombot:

- **1** a kezelő átkapcsolásához az első partíció kezelésére;
- **2** a kezelő átkapcsolásához az második partíció kezelésére;
- **3** a kezelő átkapcsolásához az harmadik partíció kezelésére;
- **4** a kezelő átkapcsolásához az negyedik partíció kezelésére;
- **5** riasztás napló megtekintéséhez;
- **6** hiba napló megtekintéséhez;
- **7** aktuális hibák megtekintéséhez;
- **8** CSENGŐ jelzés kezelőben történő engedélyezéséhez/letiltásához (kiválasztott zónák megsértésének jelzése 5 rövid hangjelzéssel);
- **9**  a kezelő háttérvilágítási módjának megváltoztatásához [csak CA-10 KLED-S] hangjelzés sorozat jelzi a háttérvilágítás módját (1 – nincs háttérvilágítás; 2 – automatikus háttérvilágítás; 3 – folyamatos háttérvilágítás);
- **0** kiegészítő riasztás indításához;
- $*$  tűzriasztás indításához;
- **#** pánik riasztás indításához;
- T a kijelző zónaállapot kijelzésre és vissza történő átkapcsolásához.

#### **1.5 Hangjelzések**

#### **Működés közben előállított hangjelzések**

- **1 rövid**  bármelyik gomb megnyomása.
- **3 rövid**  élesítés;
	- − hatástalanítás és/vagy riasztástörlés;
	- − 13. BI KAPCSOLÓ típusú kimenetek felhasználói funkció használatával történő kikapcsolása;
	- − funkciónak a kezelő nyomógombjának lenyomva tartása általi elindítása.

**4 rövid és 1 hosszú** – szervizfunkció menübe történő belépés;

- − a 12. MONO KAPCSOLÓ vagy 13. BI KAPCSOLÓ típusú kimenetek felhasználói funkció használatával történő aktiválása;
- − kezelő nyomógombjának lenyomva tartásával elindított funkció befejezése,
- − funkció befejezését vagy a felhasználói menüből a bevitt adatok megerősítése után történő kilépés;
- − adatok írása a vezérlőpanelba DLOAD10 programmal.
- **2 hosszú** ismeretlen kód, nem elérhető funkció vagy a funkcióból a bevitt adatok megerősítése nélküli kilépés (a  $*$  gomb használata után).
- **3 hosszú** élesítés elutasítása (néhány zóna sértett vagy akkumulátorhiba).

#### **Események hangjelzései**

#### **1 rövid minden 3. mp-ben**:

- − szervizmód;
- − belépési késleltetés visszaszámlálása.

**2 rövid minden 3. mp-ben** – hiba (a hiba hanggal történő jelzés az aktuális hiba áttekintése után fog elhallgatni).

**5 rövid** – zónasértés (CSENGŐ).

- **1 hosszú másodpercenként** tűzriasztás.
- **1 hosszú minden 3. mp-ben**  kilépési késleltetés visszaszámlálása.
- **5 hosszú**  a 4. NAPPAL/ÉJJEL típusú zóna megsértése a partíció hatástalanított állapotában;
	- − számláló típusú zóna megsértése (riasztás a beállított zónasértésszám után indul) a partíció élesített állapotában.

**Folyamatos** – riasztás.

#### *Megjegyzések:*

- *Csak a telepítő által kiválasztott események kerülnek jelzésre.*
- *A riasztás olyan hosszan kerül jelzésre, ahogy azt a telepítő beprogramozta.*

### **2. Kódok és felhasználók**

A CA-10 vezérlőpanel számos funkciójának végrehajtásához egy kód bevitele szükséges. Alapértelmezettként következő kódok vannak beprogramozva a vezérlőpanelba:

**1-es partíció mester (adminisztrátor) kód: 1234** 

**2-es partíció mester (adminisztrátor) kód: 2345** 

- **3-as partíció mester (adminisztrátor) kód: 3456**
- **4-es partíció mester (adminisztrátor) kód: 4567**

#### **szervizkód: 12345**

A mester felhasználó (adminisztrátor) hozhat létre új felhasználókat. Biztonsági okok miatt minden felhasználónak saját kóddal kell rendelkeznie. A mester felhasználó határozza meg minden egyes felhasználó jogosultsági szintjét. A felhasználó által hozzáférhető funkciók, függnek annak jogosultsági szintjétől. A jogosultsági szintek ismertetését a teljes felhasználói kézikönyvben találja meg. A mester felhasználó maximum 12 felhasználót hozhat létre partíciónként, de maximum 28 felhasználó hozható létre az egész rendszerben.

*Megjegyzés: A telepítő határozza meg, hogy a kód lehetőséget biztosít-e az összes partíció működtetésére (általános kód) vagy csak azokat a partíció zónákat, amelyekhez kijelölésre került.* 

A szervizkód lehetővé teszi a szervizfunkciók elérését, de nem használható a vezérlőpanel mindennapi működtetéséhez (ennek a kódnak a használatával a rendszer nem élesíthető, illetve hatástalanítható).

### **3. Több partíció működtetése a kezelővel**

A CA-10 vezérlőpanel lehetővé teszi a rendszer felosztását partíciókra. A kezelő ki avn jelöve azok egyikéhez, így teszi lehetővé a partíció működtetését (élesítés/hatástalanítás, zónaáthidalás, stb.). A telepítő engedélyezheti több partíció működtetését egy kezelővel. A kezelő átkapcsolásához egy másik partíció kezeléséhez tartsa lenyomva a partíció számának megfelelő gombot (1, 2, 3 vagy 4). Azzal az LCD kezelővel, amelyik már átvan kapcsolva egy másik partíció kezelésére, lehetséges továbbkapcsolni még egy másik partíció kezelésére. A LED kezelőben csak a kezelőhöz kijelölt partícióra működtetésére történő visszatérés lehetséges a  $*$  gomb nyomva tartása által. A kezelő típusától függetlenül a kezelő automatikusan vissza fog kapcsolni 15 mp tétlenség után arra a partícióra, amelyikhez ki van jelölve.

### **4. Partíció élesítés**

Egy partíció élesíthető a hozzá kijelölt kezelőről vagy egy másikról, amely annak kezelésére át van kapcsolva (lásd: TÖBB PARTÍCIÓ MŰKÖDTETÉSE A KEZELŐRŐL).

Az élesítést megelőzően győződjön meg róla, hogy nincsenek sértett zónák a rendszerben (pl. nyitott ajtó vagy ablak), amelyik meggátolhatja a rendszer beélesítését (amennyiben a telepítő így állította be a rendszert).

Élesítés megkezdése után a kilépési késleltetés visszaszámlálása kezdődik meg, amely lehetővé teszi az épület elhagyását riasztás indítása nélkül (a zóna csak a kilépési késleltetés visszaszámlálásának befejeztével lesz éles).

Ha a kilépési késleltetés visszaszámlálásának ideje alatt a vezérlőpanel nem regisztrálja az épület elhagyását (a kilépési útvonalat felügyelő zóna nem kerül megsértésre) a kiválasztott zónák automatikusan áthidalásra kerülnek, így lehetővé válik, hogy a védett területen belül maradjon. Az ilyen esetben automatikusan áthidalásra kerülő zónákat a telepítő határozza meg.

### **4.1 Teljes élesítés**

Vigye be a kódot és erősítse meg azt a **#** gombbal.

*Megjegyzés: A 7-es jogosultsági szinttel rendelkező felhasználó csak részleges élesítési módot aktiválhat (a telepítő által meghatározott zónák áthidalásra kerülnek).* 

### **4.2 Gyors élesítés**

Amennyiben a telepítő engedélyezte a GYORSÉLESÍTÉS opciót, úgy lehetőség van a rendszer beélesítésére kód bevitele nélkül is. A rendszer gyorsélesítéséhez nyomja meg egymás után a **0#** gombokat.

### **4.3 Élesítés csendes módban**

Csendes élesítési módban a zónák által indított riasztások csak a kezelőn kerülnek jelzésre (habár a telepítő programozhatja oly módon a vezérlőpanel kimeneteit, hogy azok információt nyújtsanak a kezelőben jelzett riasztásokról). A csendes élesítési mód aktiválása után a telepítő által kiválasztott zónák áthidalásra kerülnek.

- 1. Vigye be a kódot és erősítse meg azt a  $*$  gombbal.
- 2. Nyomja meg a **5** gombot (a CSENDES ÉLESÍTÉS felhasználói funkció elindításához).

### **5. Hatástalanítás és riasztástörlés**

Egy partíció hatástalanítható vagy annak riasztása törölhető a hozzá kijelölt kezelőről vagy egy másikról, amely annak kezelésére át van kapcsolva (lásd: TÖBB PARTÍCIÓ MŰKÖDTETÉSE A KEZELŐRŐL).

A kezelőről indított riasztás bármelyik kezelőről törölhető.

A partíció hatástalanításához és a riasztás törléséhez vigye be a kódot és erősítse meg azt a **#** gombbal.

### **6. Riasztás indítása kezelőről**

Amennyiben a telepítő engedélyezte ezt a tulajdonságot, a kezelőről a következők szerint lehetséges riasztást indítani:

**tűzriasztás** – tartsa lenyomva kb. 3 mp-ig a  $*$  gombot;

**kiegészítő riasztás** – tartsa lenyomva kb. 3 mp-ig a **0** gombot;

**pánik riasztás** – tartsa lenyomva kb. 3 mp-ig a **#** gombot.

### **7. Riasztásnapló megtekintése**

Tartsa lenyomva kb. 3 mp-ig a **5** gombot. A riasztásáról szóló információ megjelenítésnek módja a kezelő típusától függően eltérő módon történik.

### **7.1 LCD kezelő**

A riasztások információi a kijelzőn kerülnek megjelenítésre. A ▲ és ▼ gombok segítségével mozoghat a listában. Egy riasztás további információinak megtekintésért használja a < vagy  $\blacktriangleright$  gombot.

### **7.2 LED kezelő**

A riasztásáról szóló információ a számjelzésű LED-eken kerül bemutatásra:

- − egy LED világít a LED számának megfelelő zónáról bekövetkezett riasztás;
- − egy LED villog a LED számának megfelelő zónáról bekövetkezett szabotázs (dupla EOL zónakialakítás);

*Megjegyzés: A telepítő határozza meg, hogy LED kezelőn mely zónák információi jelenjenek meg a LED-eken. A LED-ek száma nem feltétlenül egyezik meg a megjelenített zónák számával.* 

- − 1 és 8 közötti számjelzésű LED-ekből hét világít és az 1 és 5, valamint a 9 és 12 közötti számjelzésű LED-ekből egy villog – riasztás a kezelőről. A villogó LED jelentése a következő:
	- 1 kezelőről indított tűzriasztás;
	- 2 kezelőről indított pánik riasztás;
	- 3 kezelőről indított kiegészítő riasztás;
	- 4 kezelő szabotázs;
	- 5 három érvénytelen kódbevitel.
	- 9 1-es partícióhoz kijelölt kezelő;
	- 10 2-es partícióhoz kijelölt kezelő;
	- 11 3-as partícióhoz kijelölt kezelő;
	- 12 4-es partícióhoz kijelölt kezelő.

Először az utolsó riasztásról szóló információ kerül kijelzésre. Bármelyik gomb (kivéve  $*)$ megnyomásával az előző riasztások információi fognak megjelenni. A riasztásnaplóban történő visszafelé lapozáshoz nyomja meg ismételten valamelyik gombot (kivéve  $*$ ).

### **8. Hibanapló megtekintése**

Tartsa lenyomva kb. 3 mp-ig a **6** gombot. A hibákról szóló információ megjelenítésnek módja a kezelő típusától függően eltérő módon történik.

### **8.1 LCD kezelő**

A hibák információi a kijelzőn kerülnek megjelenítésre. A ▲ és ▼ gombok segítségével mozoghat a listában. Egy riasztás további információinak megtekintésért használja a < vagy  $\blacktriangleright$  gombot.

### **8.2 LED kezelő**

A hibákról szóló információ a számjelzésű LED-eken kerül bemutatásra. A világító LED-ek jelzései:

- 1 OUT1 hiba;
- $2 -$  OUT2 hiba;
- 3 OUT3 hiba;
- 4 230 V AC hiány;
- 5 akkumulátor hiba;
- 6 nincs kezelő tápfeszültség;
- 7 óra nincs beállítva;
- 8 a vezérlőpanel RS-232 portjára csatlakoztatott nyomtató hibája;
- 9 nincs feszültség a telefonvonalon;
- 10 felügyelet hiba;
- $12 0$ UT4 hiba.

Először az utolsó hibáról szóló információ kerül kijelzésre. Bármelyik gomb (kivéve  $*$ ) megnyomásával az előző hibák információi fognak megjelenni. A hibanaplóban történő visszafelé lapozáshoz nyomja meg ismételten valamelyik gombot (kivéve  $*$ ).

### **9. Aktuális hibák megtekintése**

Tartsa lenyomva kb. 3 mp-ig a **7** gombot. A hibákról szóló információ megjelenítésnek módja a kezelő típusától függően eltérő módon történik.

### **9.1 LCD kezelő**

A hibák információi a kijelzőn kerülnek megjelenítésre. A  $\triangle$  és  $\nabla$  gombok segítségével mozoghat a listában.

### **9.2 LED kezelő**

A hibákról szóló információ a számjelzésű LED-eken kerül bemutatásra. A világító LED-ek jelzései:

- 1 OUT1 hiba;
- 2 OUT2 hiba;
- 3 OUT3 hiba;
- 4 230 V AC hiány;
- 5 akkumulátor hiba;
- 6 nincs kezelő tápfeszültség;
- 7 óra nincs beállítva;
- 8 a vezérlőpanel RS-232 portjára csatlakoztatott nyomtató hibája;
- 9 nincs feszültség a telefonvonalon;
- 10 felügyelet hiba;

12 – OUT4 hiba.

Amennyiben hibajelzés van a kezelőn, de nem világít egy LED sem az AKTUÁLIS HIBÁK MEGJELENÍTÉSE funkció használata során, akkor a vezérlőpanel RAM-jának hibás működése következett be.

### **10. Kiválasztott felhasználói funkciók használata**

A felhasználói funkciók mindegyikének leírása a felhasználói kézikönyv teljes változatában található meg. Az alábbiakban csak néhány kiválasztott funkció van leírva.

### **10.1 Saját kód megváltoztatása**

- 1. Vigye be kódot és erősítse meg a  $*$  gombbal.
- 2. Nyomja meg a **1** gombot (a SAJÁT KÓD MEGVÁLTOZTATÁSA funkció elindításához).
- 3. Vigye be az új kódot (4 6 számjegy) és erősítse meg a **#** gombbal.

### **10.2 Zónaáthidalás**

Egy partíció zónái áthidalhatóak vagy azok áthidalásai törölhetőek a hozzá kijelölt kezelőről vagy egy másikról, amely annak kezelésére át van kapcsolva (lásd: TÖBB PARTÍCIÓ MŰKÖDTETÉSE A KEZELŐRŐL).

- 1. Vigye be kódot és erősítse meg a  $*$  gombbal.
- 2. Nyomja meg a **4** gombot (a ZÓNAÁTHIDALÁS funkció elindításához).
- 3. A zónák állapotának bemutatásának módja a kezelő típusától függően eltérő módon történik.
- − **LCD kezelő.** A zónák állapota a kijelző alsó sorában jelenik meg:
	- zóna nincs áthidalva,

A zóna számának megfelelő villogó szám vagy betű – zóna áthidalva (a 10 és 16 közötti számú zónák az A és F közötti karakterekkel kerülnek kijelzésre).

- − **LED kezelő.** A számjelzésű LED-ek a megfelelő zónák aktuális állapotát mutatják:
	- LED sötét zóna nincs áthidalva,
	- LED villog zóna áthidalva.
- 4. A billentyűzet használatával vigye be az áthidalni kívánt zóna számát (ha az nincs áthidalva) vagy annak a zónának a számát, amelynek áthidalását törölni kívánja (ha az át van hidalva). A 10 és 16 közötti zónaszámok beviteléhez először nyomia meg a  $*$  gombot (az első számjegy helyett) és azután a második számjegynek megfelelő számot. Például a 12-es zóna számának beviteléhez nyomja meg egymás után a <sup>\*</sup>2 gombokat.
- 5. A zónák áthidalásra/áthidalás történő kiválasztása után nyomja meg a **#** gombot.

#### *Megjegyzések:*

- *Biztonsági megfontolásokból a telepítő korlátozhatja a felhasználó által áthidalható zónák számát.*
- *A zónák áthidalása csökkenti a biztonsági szintet. Az élesítést megelőzően győződjön meg, hogy nincsenek véletlenül áthidalt zónák, melyek a behatoló számára lehetővé teszik a védett területhez történő hozzáférést a riasztórendszer élesített állapota ellenére.*
- *Amennyiben egy zóna hibás működés miatt át van hidalva (pl. az érzékelő hibája miatt) hívjon azonnal szerviz technikust a hiba kijavítására.*

### **10.3 Eseménynapló megtekintése**

Az eseménynapló az LCD típusú kezelőn tekinthető meg.

1. Vigye be kódot és erősítse meg a  $*$  gombbal.

- 2. A ▲ vagy ▼ gomb használatával mozgassa a menüt addig, amíg a nyíl az EsEMÉNY MEGTEKINTÉS funkcióra nem mutat.
- 3. Nyomja meg a **#** gombot.
- 4. A ▲ és ▼ gombok segítségével mozoghat a eseménynapló listájában. Egy riasztás további információinak megtekintésért használja a ◀ vagy ▶ gombot.

## **11. Gyors kezelőhasználati útmutató**

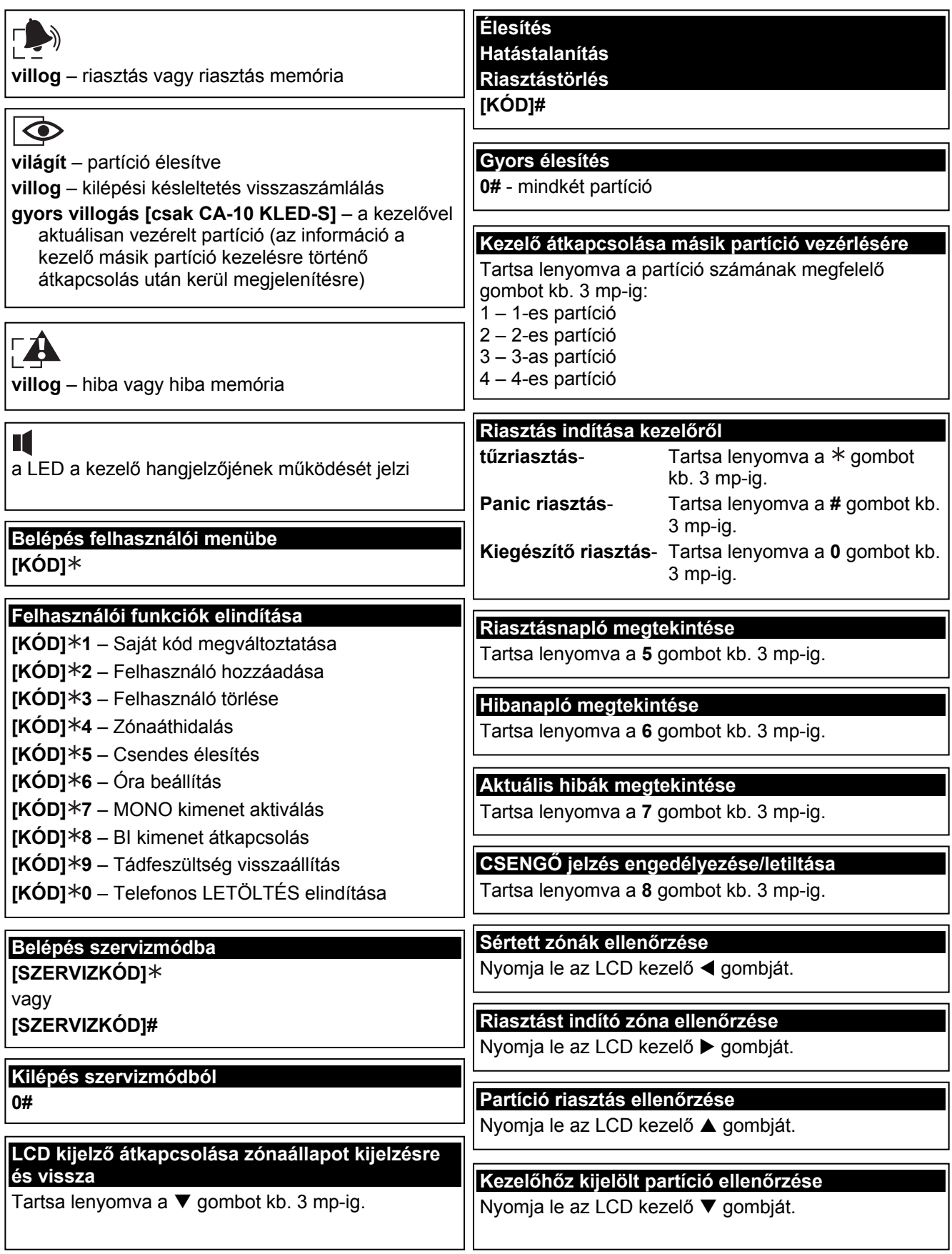

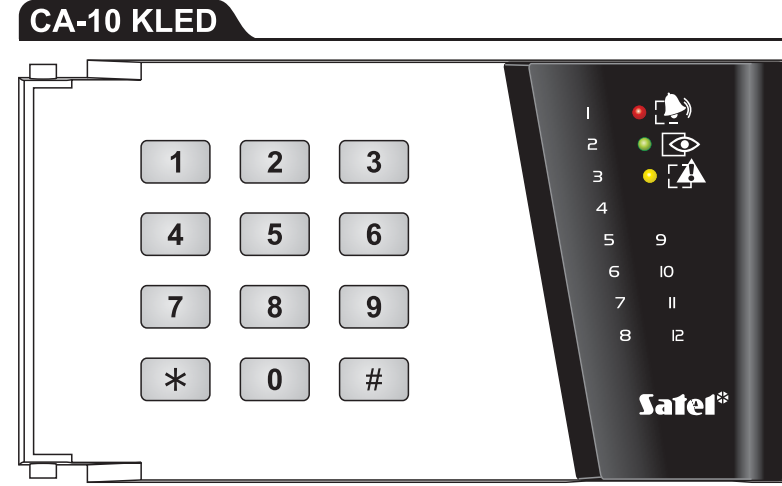

CA-10 KLCD-S

#### CA-10 KLED-S

Safef<sup>®</sup>  $\bullet$  $\bullet$   $\overline{\mathbf{A}}$  $2$   $3$   $4$   $5$   $6$   $7$  $\boxed{8}$  $\begin{array}{ccccccccc}\n10 & 11 & 12 & 13 & 14 & 15\n\end{array}$  $|16|$ কি-– II – IV  $\mathbf{u}$  $-1 - 1 \begin{array}{|c|c|c|c|}\n\hline\nI & abc & Z & def \end{array}$ ghi 4  $jkl$  5  $m \circ 6$  $|_{pqrs}$  7 tuv  $8 \mid \text{uxyz } 9 \mid$  $\overline{\ast}$  $\boxed{0}$  0  $\boxed{C}$  #  $\overline{\bullet}$ 

**Safef**®  $\overline{\mathbf{P}}$ **A**  $P_{\perp}$  $CA$ -IO  $\begin{array}{|c|c|c|c|}\n\hline\nI & abc & Z & def & 3\n\end{array}$ ghi 4 |  $|jkl|$  5 | mno 6 |  $\blacktriangle$  $\blacksquare$  $\begin{array}{|c|c|} \hline \text{tuv} & \text{B} & \text{uxyz 9} \hline \end{array}$  $pqrs$  7  $\blacktriangleright$  $|\blacktriangledown|$ 0 0 U #  $\ast$  $\blacktriangleright$ 

### CA-10 KLCD

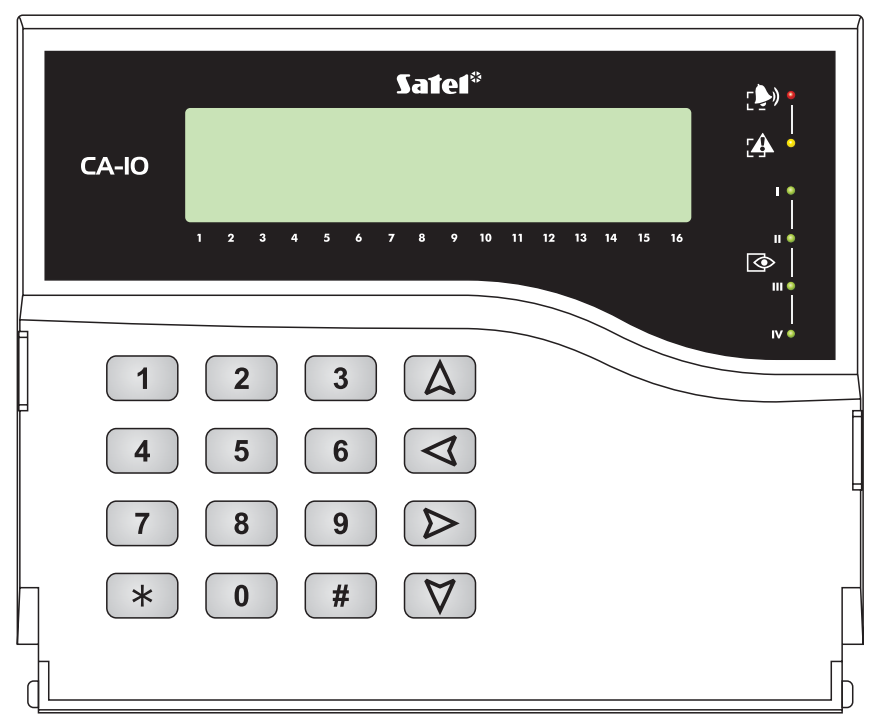